# **MANUAL**

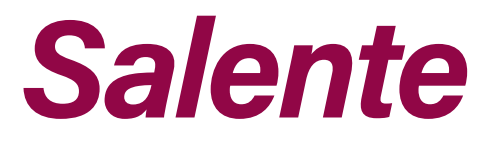

# MODEL VERSION / DATE **L7** Vlll. / 15. 11. 21

### Gehen wir darauf los

Wir möchten uns bei Ihnen bedanken, dass Sie sich für unseren Salente L7 Staubsauger entschieden haben!

Es handelt sich um einen Staubsauger-Roboter der Spitzenklasse mit smarter Planung, welcher die Karten der Zimmer mittels der Navigationssensoren und seines eigenen Algorithmus in der Realzeit erstellt und Strecke plant. Seine Kerneigenschaften sind automatische Reinigung und automatisches Aufladen ohne manuellen Eingriff. Der Staubsauger verfügt über eine außerordentlich große Saugleistung, Hochkapazitätsstaubbehälter, waschbaren HEPA Netzfilter und gesonderten Aufwischmodul. Effektives Reinigungsmodus besteht aus Staubsaugen und anschließendes Aufwischen.

Man kann die Mobilapplikation ins Smartphone herunterladen und mittels dieser Applikation die Reinigungskarte und den Betriebszustand des Staubsaugers in der Realzeit überwachen, den Reinigungsbereich definieren und die Zeit der Durchführung planen. Auch die Fernbedienung des Staubsaugers ist möglich. Wissenschaft und Technik erleichtern das Leben.

Wir sind über Ihre volle Zufriedenheit mit unserem Produkt überzeugt!

#### Hauptfunktionen

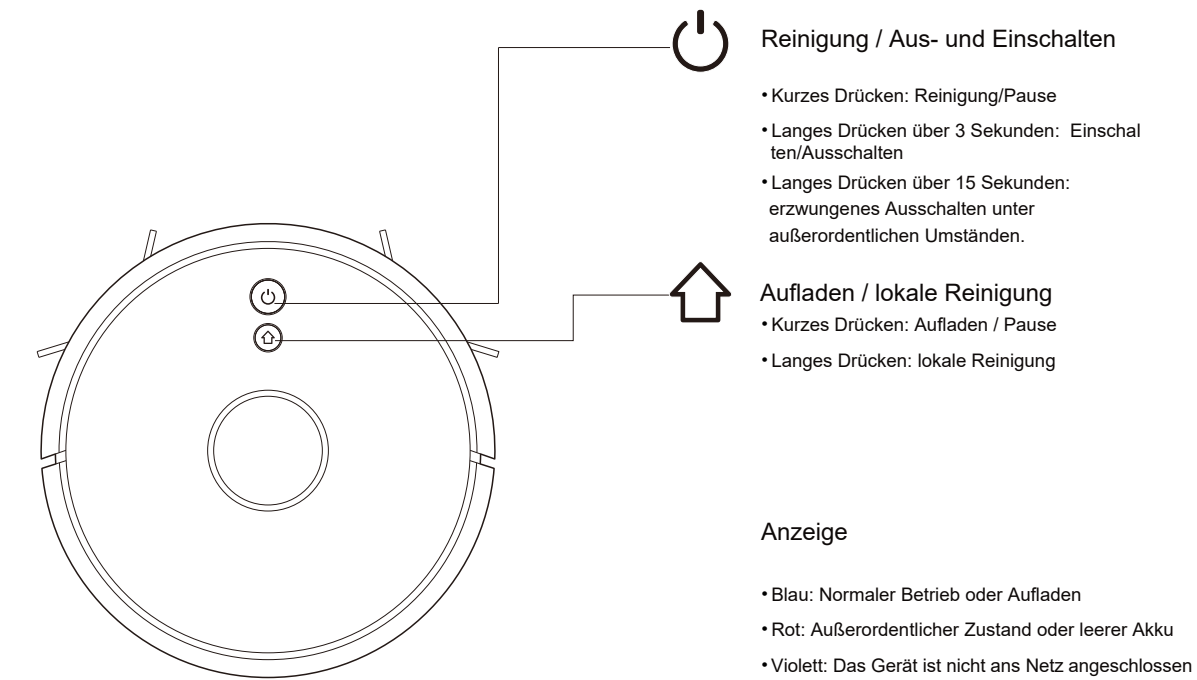

#### WiFi Reset

•Drücken Sie beide Drucktasten über 3 Sekunden gleichzeitig:

#### Komponentenliste

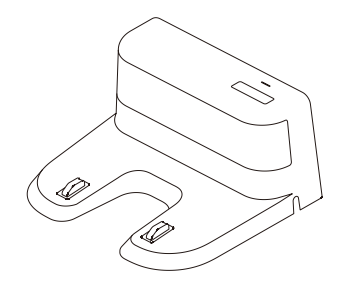

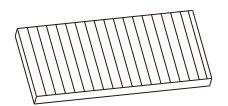

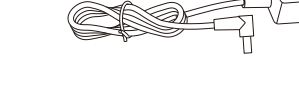

Ladestation x1 **HEPA Filter + Schwammfilter x1** Ladeadapter x1

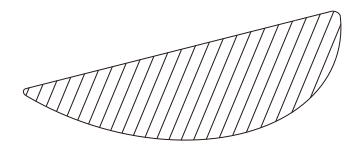

Staubklappe x2

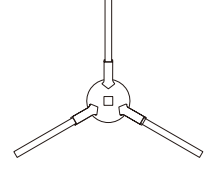

Linke Seitenbürste x2 Rechte Seitenbürste x2

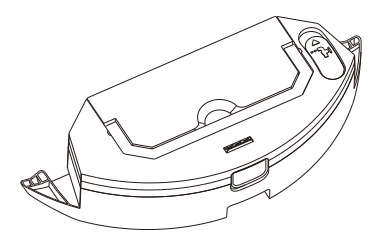

Elektrisch gesteuerter Wasserbehälter

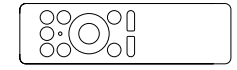

Fernbedienung

Staubsauger-Roboter

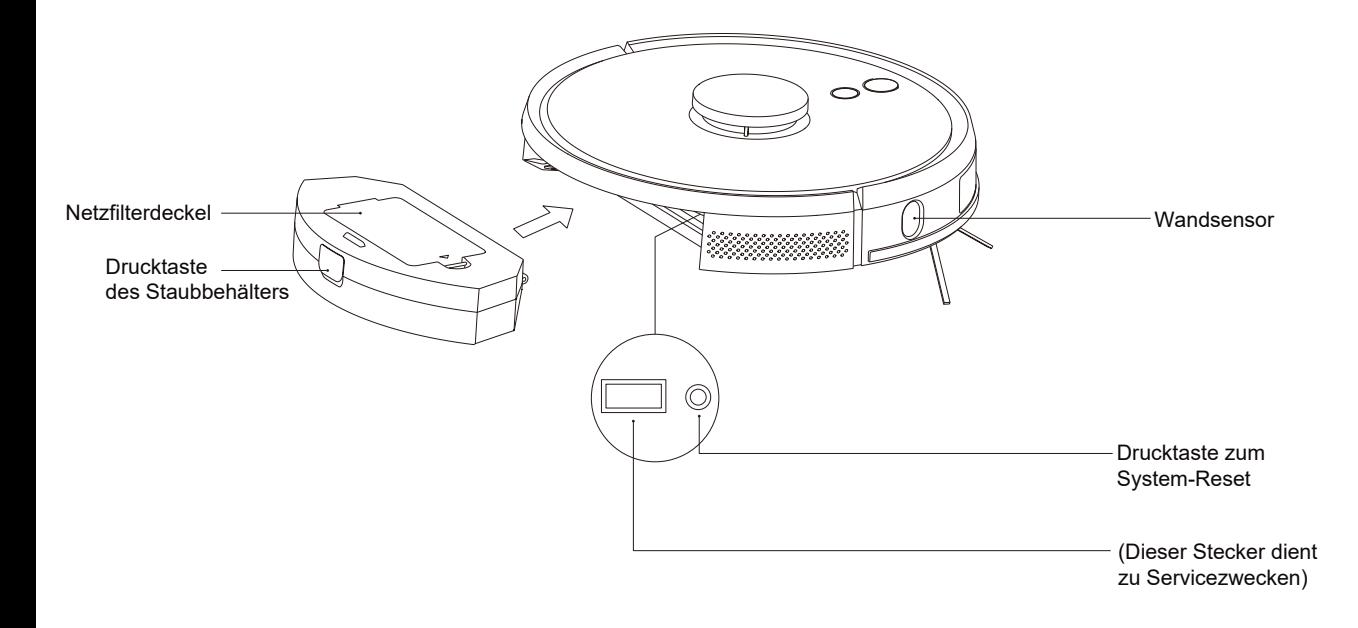

### Sensoren und Bauart

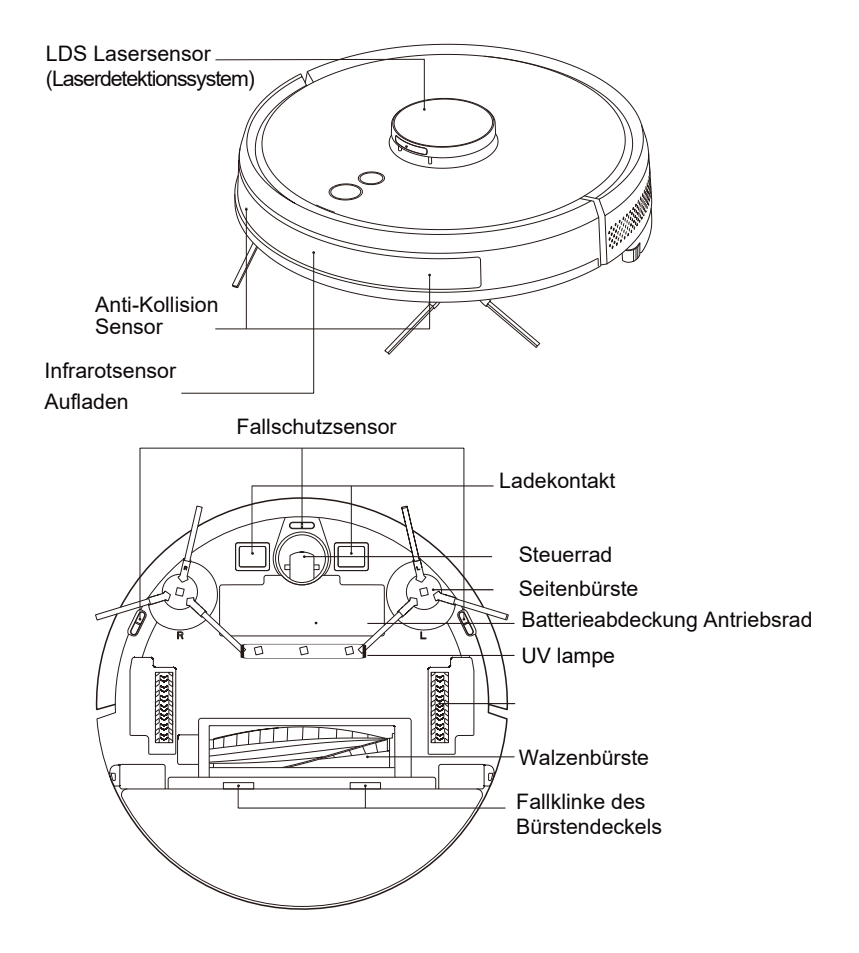

#### Ladestation

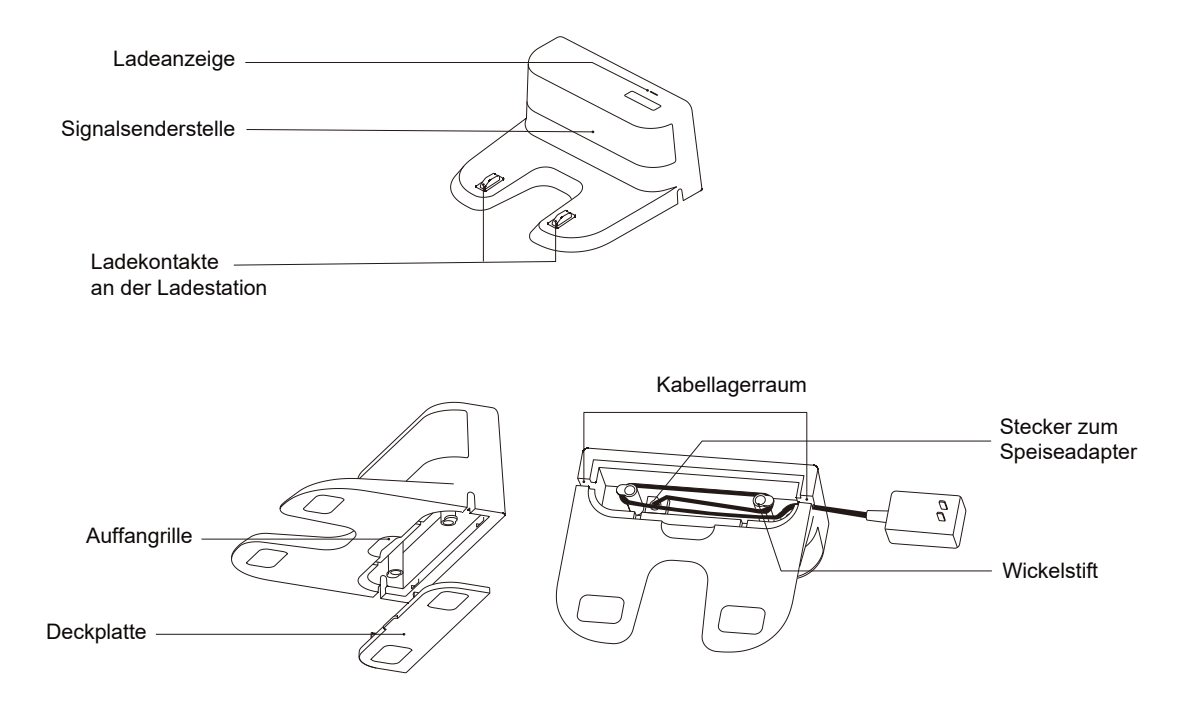

### Installation

1 Schließen Sie die Einspeisung ein und die überflüssige Kabellänge legen Sie in den Kabelraum hinein.

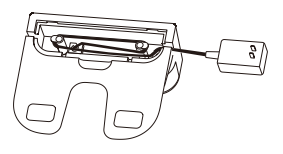

2 Stellen Sie die Ladestation an die Wand und schließen Sie die Netzversorgung an.

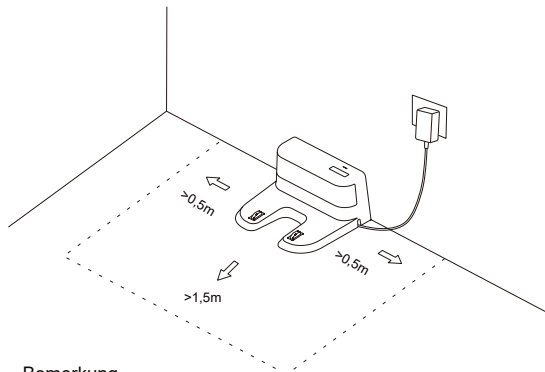

#### Bemerkung

Lassen Sie freien Raum von mindestens 0,5 m auf beiden Seiten und 1,5 m vor der Ladestation.

Wenn das Netzkabel senkrecht zum Boden führt, kann dieses vom Staubsauger aufgefangen werden, und die Einspeisung der Ladestation wird unterbrochen.

Bei eingeschalteter Einspeisung leuchtet die Ladeanzeige und nach der Beendigung schaltet diese aus.

3 Bewegen Sie nicht umsonst mit der Ladestation und vermeiden Sie ihre direkte Sonneneinstrahlung.

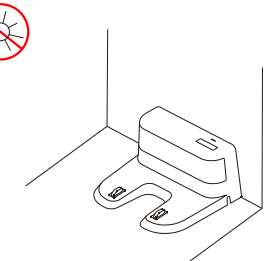

#### Bemerkung

Wenn die Ladestation umgestellt wird, kann der Staubsauger die Orientierung und die Reinigungskarte verlieren. Nach dem Restart erstellt der Staubsauger eine neue Karte und merkt sich diese, in der neuen Karte können jedoch Informationen über verbotene Stellen und sonstige Bereiche fehlen.

Das Signal der Ladestation kann durch direkte Sonneneinstrahlung gestört werden, und dies kann dem Staubsauger Rückkehr zu der Ladestation verhindern.

#### 4 Einbau der Seitenbürste

Überzeugen Sie sich, dass die linke (L) und die rechte (R) Seitenbürste mit den Buchstaben L und R auf unterem Deckel übereinstimmen, und sobald ein "Einrasten" hörbar ist, sind die Bürsten eingebaut.

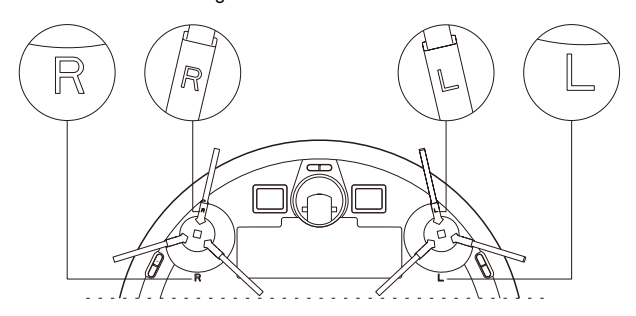

### Einbau

#### 5 Inbetriebnahme und Aufladen

Schalten Sie den Staubsauger durch langes Drücken (1) ein. Laden Sie diesen in der Ladestation auf, wenn die Einspeisungsanzeige normal leuchtet.

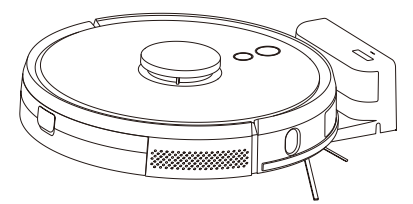

Bemerkung: Wenn der Staubsauger wegen leeres Akkus nicht eingeschaltet werden kann, lassen Sie diesen in der Ladestation aufladen, nach dem Aufladen schaltet er automatisch selbst ein. Das Gerät kann normal funktionieren, wenn der Akku auf über 20% aufgeladen ist.

#### 6 Schließen Sie die Mobilapplikation an (dieser Schritt kann ausgelassen werden)

Lesen Sie die Anweisungen zum Anschließen ans WiFi-Netz durch, dann schließen Sie die Mobilapplikation an.

#### 7 Beginnen Sie mit der Reinigung

Nach dem Einschalten des Aufladens fangen Sie mit der Reinigung durch kurzes Drücken der Drucktaste (U auf dem Gerät an, oder benutzen Sie die Mobilapplikation. (Wenn Sie die Reinigung einstweilig unterbrechen möchten, drücken Sie eine beliebige Taste).

#### **Bemerkung**

Der Staubsauger-Roboter kann nicht zum Aufwischen von verschütteten Flüssigkeiten genutzt werden.

Wenn die Akku-Kapazität den Wert von 20 % unterschreitet, funktioniert der Staubsauger nicht mehr. Laden Sie den Akku auf. Der Staubsauger kehrt zur Ladestation automatisch zurück, wenn die Akku-Kapazität auf 20 % senkt, schaltet dieser ab, und sobald die Kapazität 80 % wieder erreicht, setzt er mit der Reinigung fort.

Entfernen Sie vor dem Einsatz des Staubsaugers verschiedene Kabel (auch das Kabel der Ladestation), sowie sonstige Gegenstände aus dem Boden, die bei der Reinigung beschädigt werden könnten, wenn sie durch die Bürsten aufgefangen werden.

#### 8 Einbau des Abwischmoduls

Einbau des Abwischmoduls: legen Sie das Wischtuch unter den Behälter mit Wasser.

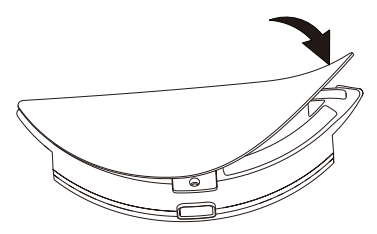

2 in 1 Elektrisch gesteuerter Wasserbehälter

Bemerkung: Nach der Reinigung ist das Wischtuch zu spülen, damit es in gutem Zustand bleibt.

### Einbau

Abfüllen des Wasserbehälters: nehmen Sie den Deckel ab und füllen Sie den Behälter mit Wasser ab.

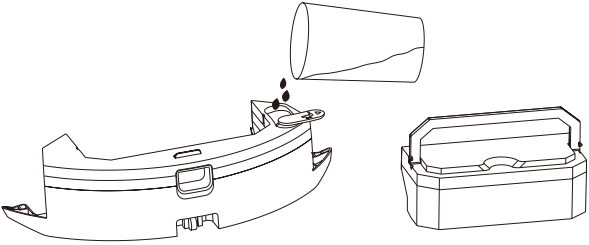

2 in 1 Elektrisch gesteuerter Wasserbehälter

Einbau des Moduls: Stecken Sie das Modul waagrecht in den hinteren Teil des Robots ein. Das Modul ist richtig eingesetzt, sobald ein "Einrasten" hörbar ist.

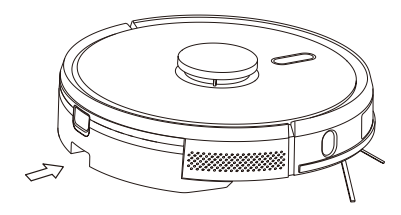

2 in 1 Elektrisch gesteuerter Wasserbehälter

#### 9 Nehmen Sie das Abwischmodul heraus

Sobald der Staubsauger mit der Reinigung fertig ist, drücken Sie die Drucktaste in der Mitte des Wasserbehälters, um das Abwischmodul nach hinten ausziehen zu können. Schütten Sie Wasser aus dem Behälter aus und spülen Sie das Wischtuch (bewegen Sie während der Reinigung mit dem Roboter nicht und drehen Sie diesen nicht um).

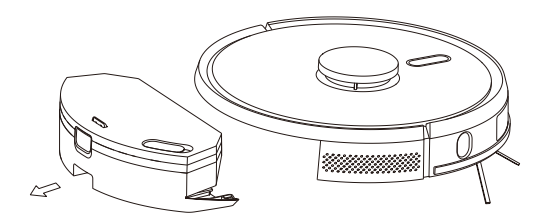

2 in 1 Elektrisch gesteuerter Wasserbehälter

### Installation

#### 10 Anweisungen für das Abwischmodul

*Lassen Sie das Abwischmodul aus den Sicherheitsgründen während des Aufladens des Akkus und dann, wenn sie es nicht benutzen wollen, nicht im Staubsauger.*

*Wischen Sie die Teppiche nicht ab. Stellen Sie einen verbotenen Bereich in der Mobilapplikation ein, damit der Staubsauger dem Teppich ausweicht.*

Wenn es erforderlich ist, Wasser aufzufüllen oder das Wischtuch zu spülen, stellen Sie die Reinigung ein, nehmen Sie das Abwischmodul heraus und anschließend legen Sie es nach den Schritten 8 und 9 in den Staubsauger zurück. Bewegen Sie während der Reinigung mit dem Staubsauger nicht und drehen Sie diesen nicht um, da er sonst die Orientierung und die Karte verlieren würde.

Die Funktion des Abwischens trägt zur Erreichung besserer Reinigung bei, sie kann jedoch beständige Flecken nicht entfernen, bzw. manuelle Arbeit nicht ersetzen.

## Bedienungsanleitung

#### Ein-/Ausschalten

Drücken Sie die Taste (U lang (über 3s), die Anzeige erleuchtet und der Staubsauger schaltet ein.

Wenn sich der Staubsauger im Bereitschaftsmodus befindet, drücken Sie die Taste  $\bigcup$  lang (über 3s), die Anzeige erlischt und der Staubsauger schaltet aus.

BEMERKUNG: Der Staubsauger kann nicht ausschalten, solange er geladen wird

#### Reinigung/Pause

Nach dem Start des Geräts drücken Sie kurz die Drucktaste (U oder beginnen Sie mit der Reinigung mittels der Mobilapplikation. Wenn Sie die Reinigung unterbrechen möchten, drücken Sie eine beliebige Taste.

#### *Bemerkung*

#### *Der Staubsauger-Roboter kann nicht zum Aufwischen von verschütteten Flüssigkeiten genutzt werden.*

Wenn die Akku-Kapazität den Wert von 20 % unterschreitet, funktioniert der Staubsauger nicht mehr. Laden Sie den Akku auf Der Staubsauger kehrt zur Ladestation automatisch zurück, wenn die Akku-Kapazität auf 20 % senkt, schaltet er ab, und sobald die Kapazität 80 % wieder erreicht, setzt er mit der Reinigung fort Entfernen Sie vor dem Einsatz des Staubsaugers verschiedene Kabel (auch das Kabel der Ladestation), sowie sonstige Gegenstände aus dem Boden, die bei der Reinigung beschädigt werden könnten, wenn sie durch die Bürsten aufgefangen werden.

#### Aufladen

Automatikmodus: Der Staubsauger kehrt nach der Beendigung der Arbeit automatisch in die Ladestation zurück.

Manueller Modus: In angehaltenem Zustand wird das Aufladen durch kurzes Drücken der Drucktaste  $\widehat{\wedge}$  wieder aufgenommen, oder, wenn der Staubsauger durch Mobilapplikation gesteuert und aufgeladen wird, erleuchtet und erlischt die Anzeige stufenlos.

Bemerkung: Wenn der Staubsauger die Ladestation nicht finden kann, kehrt er automatisch in die Startposition zurück. In solchem Fall tragen Sie den Staubsauger in der Hand in die Ladestation hinüber.

Nach der Einschaltung beginnt der Staubsauger den Raum zu scannen und die Karte zu generieren, die er dann geschickt in mehrere Bereiche gliedert. Dann beginnt er diese Bereiche nacheinander entlang der Wände effizient und gründlich, nach dem Plan der Reinigungstrasse in der Form von Serpentinen zu reinigen. Der Roboter kehrt nach der Beendigung der Arbeit automatisch in die Ladestation zurück.

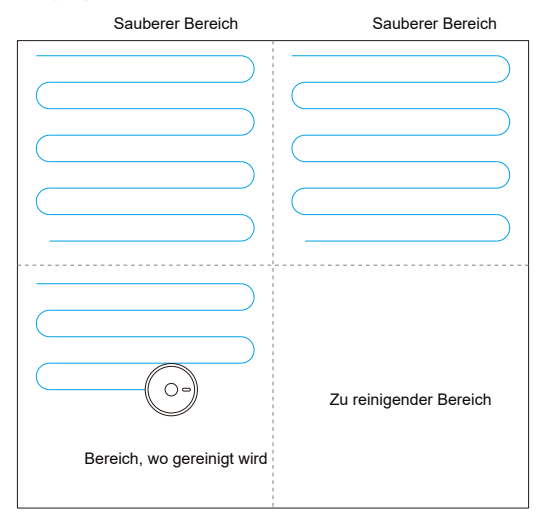

#### Bemerkung:

Bewegen Sie mit dem Staubsauger nicht umsonst, und vor allem nicht oft, wenn dieser im Betrieb ist. Wenn Sie mit dem Staubsauger schon bewegen müssen, bemühen Sie sich, diesen in die ursprüngliche Position zu legen. Sobald dieser mit seiner Arbeit fortfährt, bemüht er sich selbst zu orientieren. Wenn es ihm gelingt, fährt er mit der geplanten Reinigungstrasse fort. Wenn es ihm nicht gelingt sich zu orientieren, hebt er die ursprüngliche Aufgabe auf, erstellt eine neue Karte und beginnt zu reinigen. Im solchen Fall kann es jedoch passieren, dass der Staubsauger die Ladestation nicht findet.

#### Reinigungsmodi Reinigung vor Ort

Wenn bestimmte Stelle gründlicher zu reinigen ist, markieren sie den jeweiligen Punkt in der Mobilapplikation, der Staubsauger fährt automatisch in dessen Nähe, der markierte Punkt benutzt er als den Mittelpunkt und widmet sich der Reinigung der Fläche von 1,5 m x 1,5 m.

#### **Teilreinigung**

Wenn der Staubsauger über die Mobilapplikation nicht gesteuert werden kann, tragen Sie diesen an die Stelle hinüber, die zu reinigen ist. Drücken Sie die Taste  $\bigcap$  lang (über 3s), und der Staubsauger reinigt zweimal nacheinander den Raum von 1,8m x 1,8m.

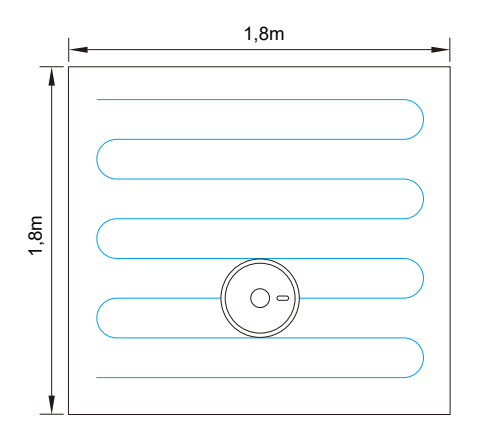

#### Reinigung des vom Benutzer definierten Bereichs

Stellen Sie die Größe und die Position des zu reinigenden Bereichs in der Mobilapplikation ein. Sie können einen oder mehrere Bereiche einstellen. Der Staubsauger reinigt die Bereiche so, wie diese eingestellt wurden.

#### Wischen-Modus

Der Roboter ist mit dem Wisch-Modus ausgerüstet, dank dem der Roboter durch die Bewegungen von einer Seite zur anderen den Fußboden anstelle von Ihnen klug abscheuert und abwischt.

#### Verbotener Bereich

Stellen Sie einen oder mehrere verbotene Bereiche über die Mobilapplikation ein. Der Staubsauger führt die Reinigung durch, diese Bereiche lässt er jedoch aus.

#### Bemerkung

Der Staubsauger kann aufgrund eines Navigationsfehlers, eines mangelhaften Sensors oder aus sonstigen Gründen den verbotenen Bereich betreten. Eine dauerhaft unzugängliche Zone kann ungültig werden, wenn die Position der Ladestation, bzw. die Möbelverteilung geändert wird. Deshalb bemühen Sie sich, den Staubsauger ohne unnötige Eingriffe reinigen lassen. Eine dauerhaft unzugängliche Zone wird verloren, wenn der Staubsauger eine neue Karte erstellt.

#### Geplante Reinigung

Die Reinigung kann über die Mobilapplikation geplant werden. Der Staubsauger beginnt zum eingestellten Zeitpunkt zu reinigen, und anschließend kehrt er in die Ladestation zurück.

#### WiFi Reset

Wenn sich das Mobiltelefon aufgrund einer Änderung der Router-Konfiguration, einer Passwortänderung oder aus sonstigem Grund mit dem Staubsauger nicht verbinden kann, drücken Sie die Drucktasten  $\bigcap$  und  $\bigcup$  gleichzeitig, und zwar mindestens über 3 Sekunden, bis die Meldung "WiFi has been reset" (WiFi Restart durchgeführt) erschallt, die Anzeige beginnt langsam violett zu blinken.

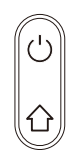

#### DND Modus (Nicht stören)

Im DND Modus (Nicht stören) reinigt der Staubsauger nicht automatisch, und es erschallen auch keine Meldungen. Das Zeitintervall vom DND Modus wird in der Mobilapplikation gestartet, bzw. angepasst.

#### Anpassung der Saugleistung

Über die Mobilapplikation kann geräuscharmer, normaler und hoher Saugleistungsgrad eingestellt werden.

Anpassung der Wassermenge(nur für elektrisch gesteuerten Wasserbehälter)

Über die Mobilapplikation kann niedriges, normales und hohes Niveau der verwendeten Wassermenge eingestellt werden.

#### UV-Funktion

In der App finden Sie 3 Drucktasten für die UV-Funktion: "UVC OFF" (UV ausgeschaltet), "UVC ON" (UV eingeschaltet), "Sterilization mode" (Sterilisierung-Modus)

1. Wenn Sie die Taste "UVC OFF" drücken, schalten Sie das UV-Licht aus.

2. Wenn Sie die Taste "UVC ON" drücken, schalten Sie das UV-Licht ein und der Roboter kann in irgendwelchem Normalmodus arbeiten.

3. Wenn Sie die Taste "Sterilization mode" drücken, schalten Sie den Sterilisierung-Modus ein.

#### Sterilisierung-Modus:

a) Wenn der Roboter mit einem Müllbehälter ausgerüstet ist: Schalten Sie den Lüfter aus, der Roboter schaltet im Sterilisierung-Modus das UV-Licht ein und zur mehr gründlichen Reinigung reduziert er seine Geschwindigkeit um eine Hälfte. Die Geschwindigkeit der Rotation der Hauptbürste und der Seitenbürsten wird ebenfalls reduziert. Der Sensor der Kontrolle des Fußbodens, der Sensor der Kontrolle der Wände, der Lasersensor, der Sensor der Bewegung entlang der Wände und weitere Sensoren arbeiten normal.

b) Wenn der Roboter mit einem elektrisch betätigten Wasserbehälter ausgerüstet ist: Wenn der Wasserbehälter installiert ist, ertönt die Stimmaufforderung "Start Sterilization mode, please replace with dust bin", die den Nutzer auf das gegebene Risiko aufmerksam macht. Wenn der Nutzer diesen Hinweis ignoriert, kann der Roboter die Arbeit fortsetzen. Saugen und Wischen sind ausgeschaltet, der Roboter schaltet im Sterilisierung-Modus das UV-Licht ein und zur mehr gründlichen Reinigung reduziert er seine Geschwindigkeit um eine Hälfte. Die Geschwindigkeit der Rotation der Hauptbürste und der Seitenbürsten wird ebenfalls reduziert. Der Sensor der Kontrolle des Fußbodens, der Sensor der Kontrolle der Wände, der Lasersensor, der Sensor der Bewegung entlang der Wände und weitere Sensoren arbeiten normal.

c) Während des Starts, der Aufladung, der Nachladung, des Bereitschaftsmodus, der Pause, des Schlafmodus, des Mangels/Fehlers, der schwachen Batterie (der Roboter beginnt sich nachzuladen), während des Ausschaltens, des automatischen Ausschaltens u. ä. ist es nicht einmal möglich, das UV-Licht und den Sterilisierung-Modus einzuschalten.

d) Die UV-Lampe kann nur dann eingeschaltet werden, wenn das Gerät (in jedem Zustand/Modus) ausgelöst wird. Sobald Sie das Gerät anhalten, wird das UV-Licht ausgeschaltet.

e) Wenn Sie den Roboter erheben, wird das UV-Licht sofort automatisch ausgeschaltet.

f) Wenn Sie den Sterilisationsmodus vorzeitig beenden möchten, müssen Sie einen anderen Reinigungsmodus einschalten – Zonenreinigung oder Lokale Turboreinigung. Damit wird der Sterilisationsmodus beendet und es kann im gewählten Modus weitergemacht werden.

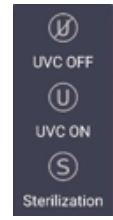

Anweisungen zur Fernbedienung

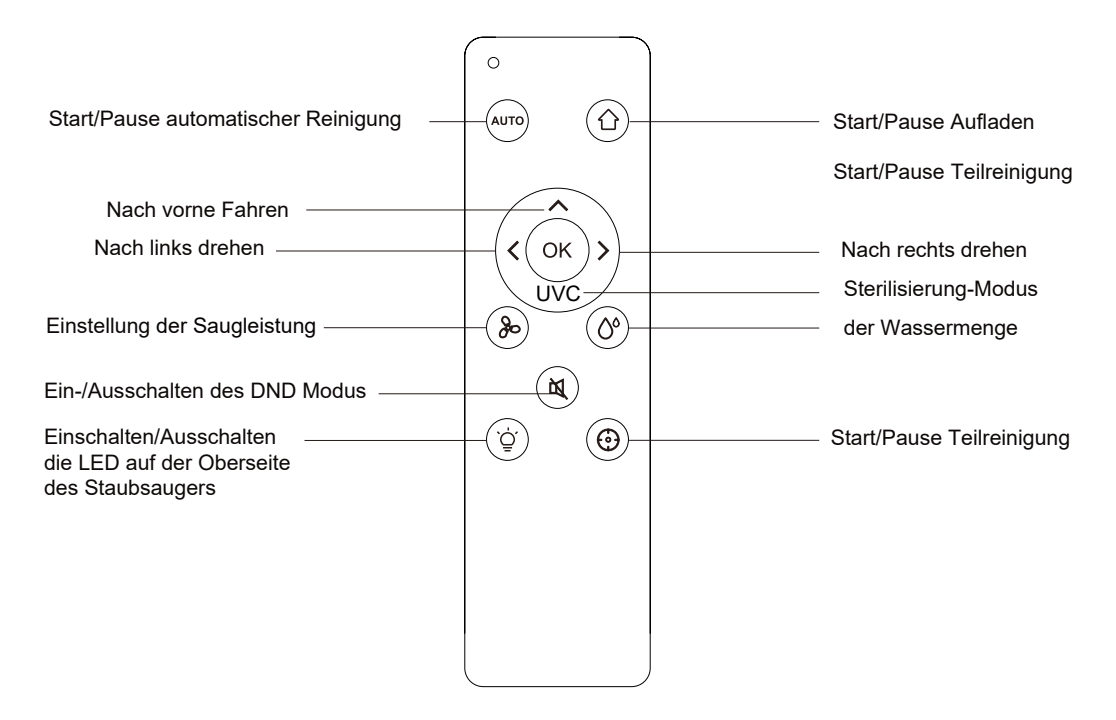

#### Sterilisierung-Modus

1. Durch das Drücken der Taste  $\blacktriangledown$  auf der Fernbedienung schaltet der Roboter den Sterilisierung-Modus ein.

2. Durch das erneute Drücken der Taste  $\blacktriangledown$  auf der Fernbedienung schaltet der Roboter den Sterilisierung-Modus aus.

### Tageswartung

Walzenbürste regelmäßig reinigen

- 1. Kippen Sie den Staubsauger um und drücken Sie die Fallklinke des Deckels, damit die Hauptbürste herausgenommen werden kann.
- 2. Entfernen Sie mit einer kleinen Bürste den Staub von der Innenund Außenseite der Bürste.
- 3. Setzen Sie die Hauptbürste zurück auf und drücken Sie den Deckel, damit die Fallklinke einrastet.

#### Seitenbürste regelmäßig reinigen

- 1. Kippen Sie den Staubsauger um, und nehmen Sie die Seitenbürste nach oben ab.
- 2. Entfernen Sie Haare und Schmutz und setzen Sie die Seitenbürste wieder auf.
- 3. Überzeugen Sie sich, dass die linke (L) und die rechte (R) Seitenbürste mit den Buchstaben L und R auf unterem Deckel übereinstimmen, und sobald ein"Einrasten" hörbar ist, sind die Bürsten eingebaut.
- Bemerkung: Die Seitenbürsten sind jede 3-6 Monate auszutauschen, damit das Ergebnis der Reinigung nicht schlechter wird.

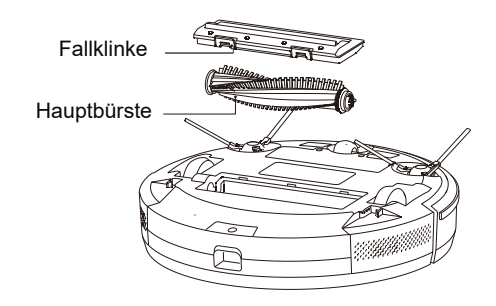

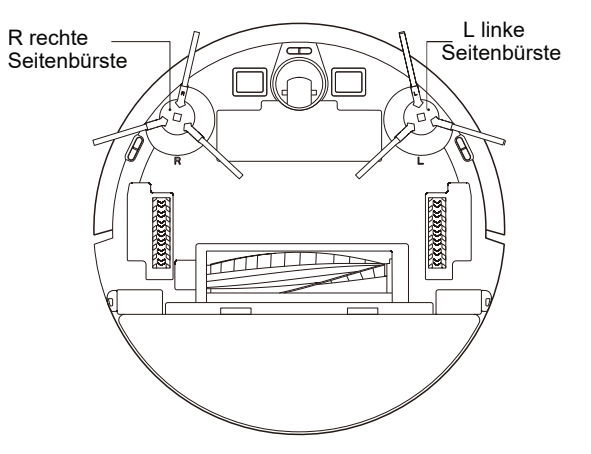

### Tageswartung

Den Staubbehälter und die Filter reinigen Sie regelmäßig.

1. Drücken Sie die Drucktaste und ziehen Sie den Staubbehälter nach hinten heraus.

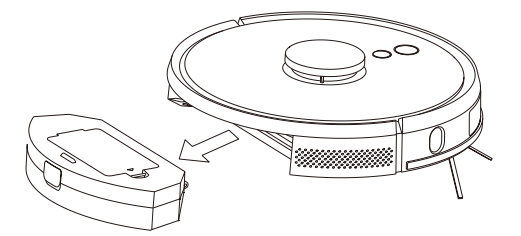

#### Netzfilter regelmäßig reinigen

- 1. Nehmen Sie das Filternetz, den Schwamm und den HEPA Filter nach einer längeren Betriebszeit heraus.
- 2. Waschen Sie das Filternetz, den Schwamm und den HEPA Filter mit Wasser.
- 3. Schütteln Sie die Wassertropfen ab, und lassen Sie die Teile gründlich auf natürlichem Wege abtrocknen.
- 4. Nach dem Abtrocknen bauen Sie diese in der Reihenfolge Filternetz, Schwamm, HEPA Filter ein.

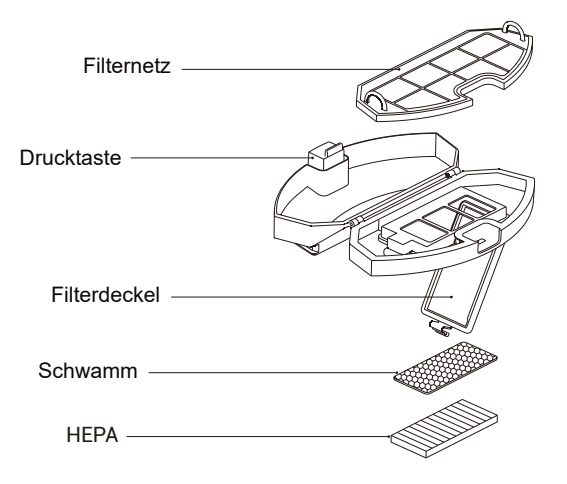

2. Öffnen und reinigen Sie den Staubbehälter.

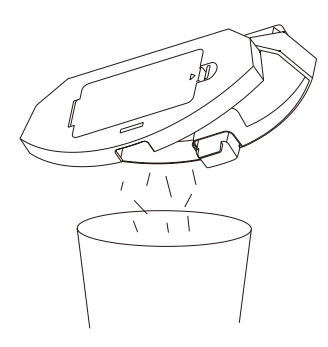

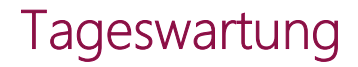

Den Staubbehälter und die Filter reinigen Sie regelmäßig.

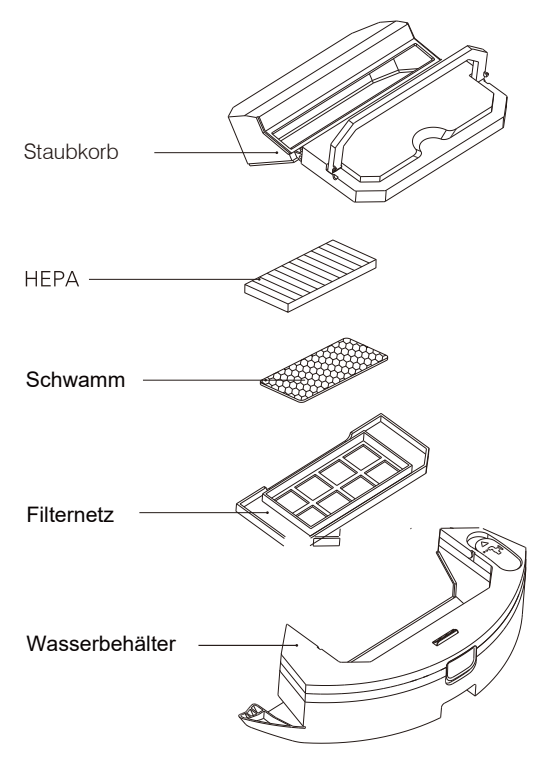

2 in 1 Elektrisch gesteuerter Wasserbehälter

### Tageswartung

Abwischmodul regelmäßig reinigen

1.Entfernen Sie das Gewebe (Mopp) und schütten Sie Wasser aus dem Behälter aus.

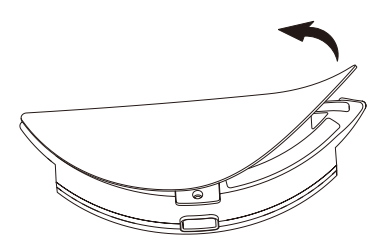

Elektrisch gesteuerter Wasserbehälter

2. Waschen Sie den Mopp, lassen Sie diesen abtrocknen, und trocknen Sie auch den Wasserbehälter ab.

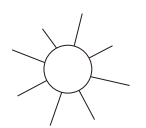

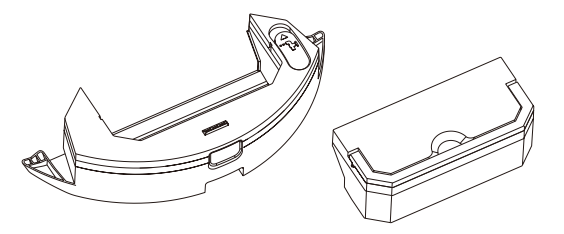

#### 2 in 1 Elektrisch gesteuerter Wasserbehälter

#### Sensor regelmäßig reinigen

Reinigen Sie die Sensoren mit einem weichen Tuch.

- 1. Reinigen Sie die Sensoren der Wanddetektion rechts.
- 2. Drei Fallschutzsensoren auf der unteren Seite des Staubsaugers.
- 3. Infraroter Aufprallschutzsensor im vorderen Teil des Roboters.
- 4. Elektrischer Aufprallschutz und Kontakte zur Verbindung mit der Ladestation im unteren Teil des Staubsaugers.
- 5. Signalsenderstelle in der Ladestation.

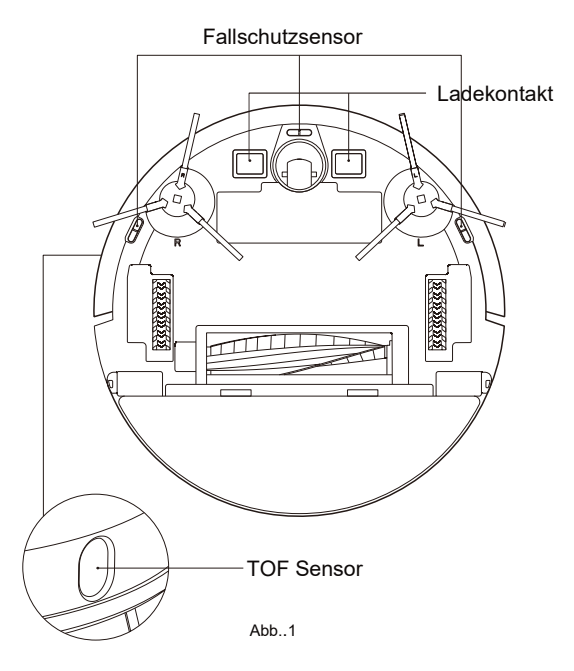

### Tageswartung

Sensor einmal pro Monat reinigen

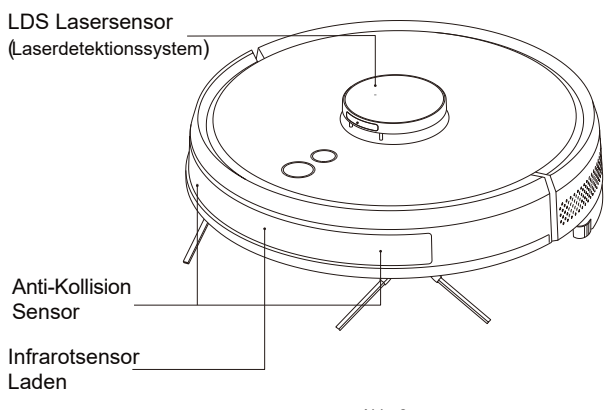

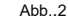

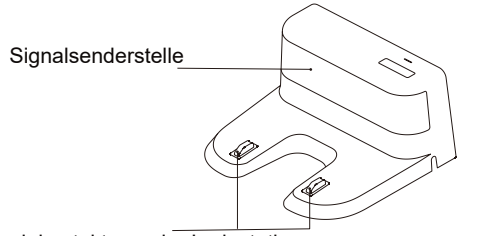

Ladekontakte an der Ladestation

#### Akku

Der Staubsauger verfügt über leistungsstarke Lithium-Ionen-Akkus. Um die Akku-Kapazität zu erhalten, sollte der Staubsauger bei alltäglicher Nutzung aufgeladen sein.

Wenn der Staubsauger über einen längeren Zeitraum nicht genutzt werden soll, schalten Sie diesen aus und lagern Sie diesen ordentlich. Mindestens einmal pro 3 Monate lassen Sie den Akku aufladen, damit dieser durch zu große Entladung nicht zerstört wird.

#### Upgrade der Firmware

Firmware Upgrade über die Mobilapplikation. Wenn eine neue Version der Firmware erscheint, ist diese nach den Anweisungen anzuwenden. Beim Upgrade der Firmware sollte die Akku-Kapazität mindestens 50 % betragen, und daher ist es günstig, den Staubsauger in die Ladestation zu stellen.

#### Drucktaste zum System-Reset

Nehmen Sie den Staubbehälter heraus, entfernen Sie den Gummistöpsel und drücken Sie die Drucktaste Reset (siehe Seite 3).

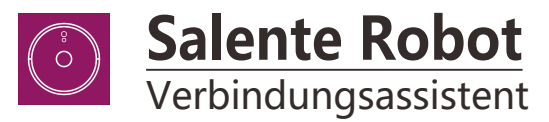

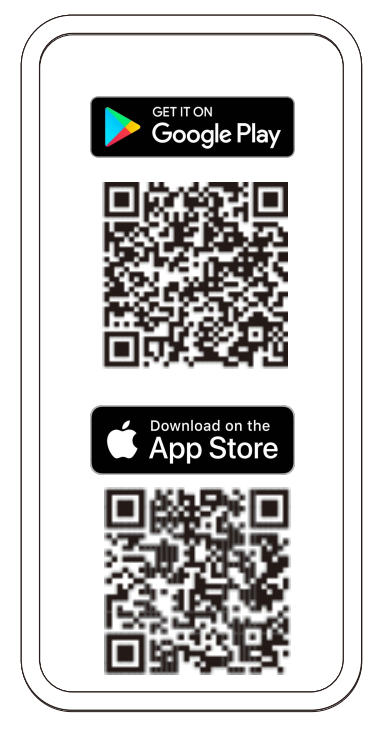

1. Laden Sie die Salente Robot-App von Google Play oder dem Apple Store herunter. Sie können einfach auf die Anwendung zugreifen, indem Sie den QR-Code scannen (siehe oben). Alternativ können Sie nach "Salente Robot" suchen.

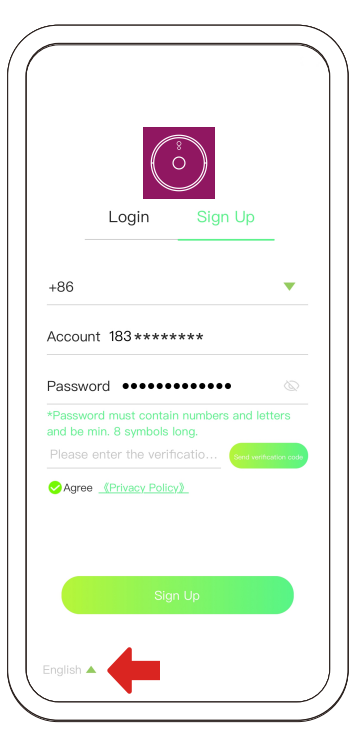

2. Neue Benutzer müssen sich registrieren und ein neues Konto erstellen. Sie können hier auch die Sprache ändern.

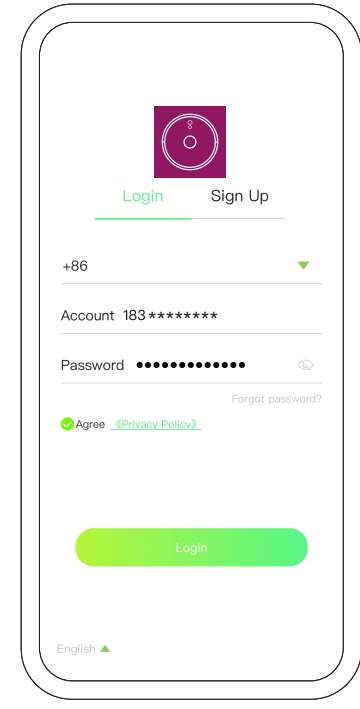

3. Benutzer, die bereits ein Konto haben, können sich bei Salente Robot anmelden.

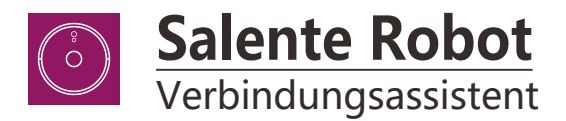

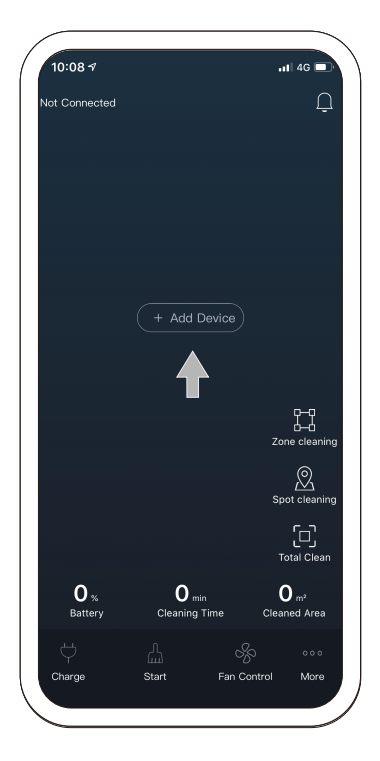

4. Drücken Sie "+", um das Gerät hinzuzufügen.

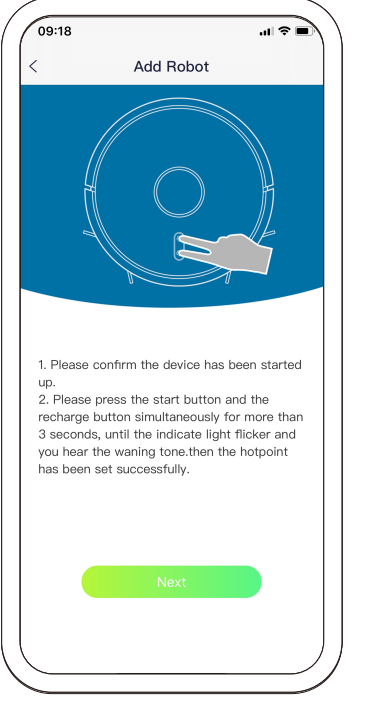

5. Befolgen Sie die Anweisungen, um das WLAN-Gerät zurückzusetzen, und wählen Sie Weiter

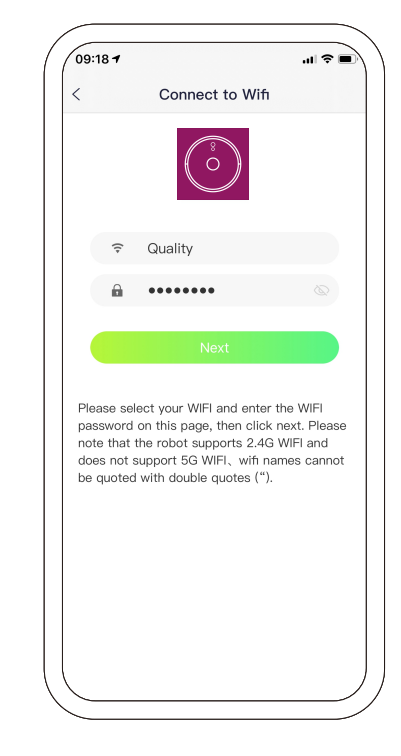

6. Geben Sie Ihr WLAN-Passwort ein und klicken Sie auf Weiter.

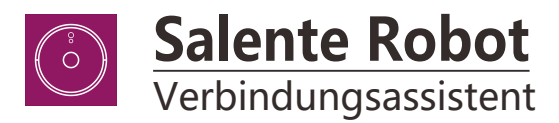

09:187

 $\overline{\left( \right. }%$ 

abzuschließen.

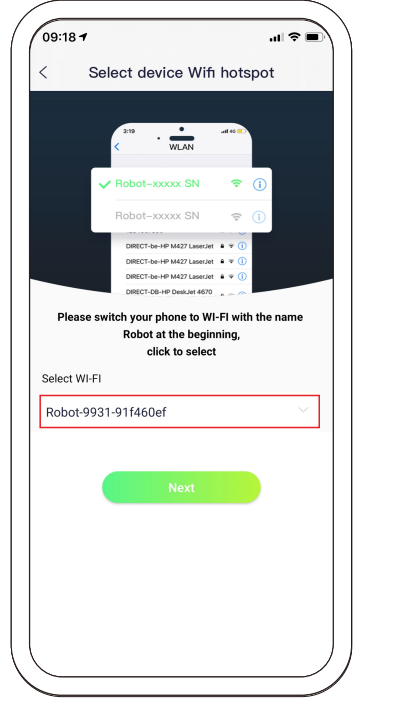

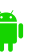

7-A. Für Android-Handy. Stellen Sie eine Verbindung zu "Robotxxx" her und bestätigen Sie den nächsten Schritt.

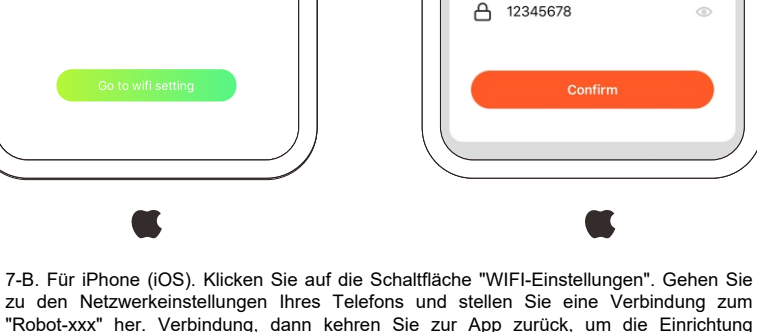

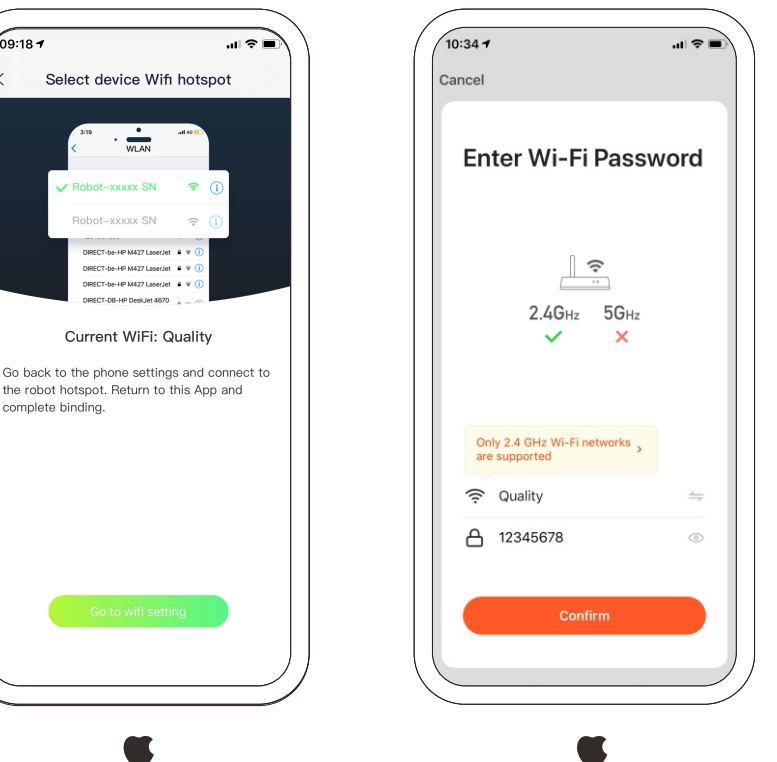

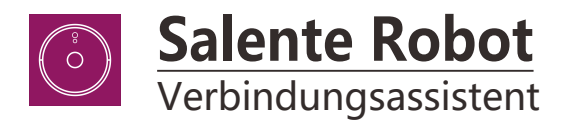

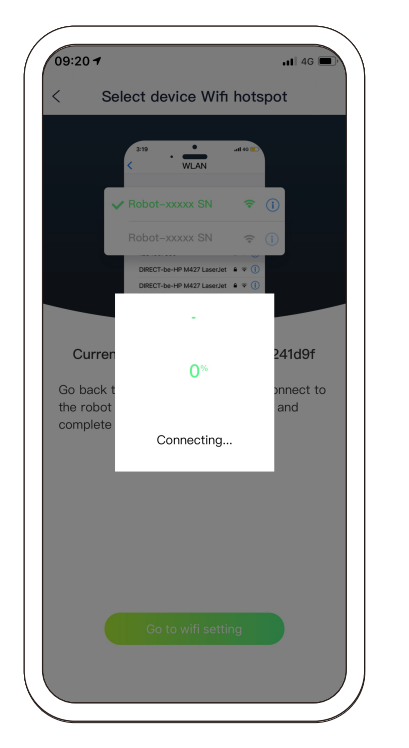

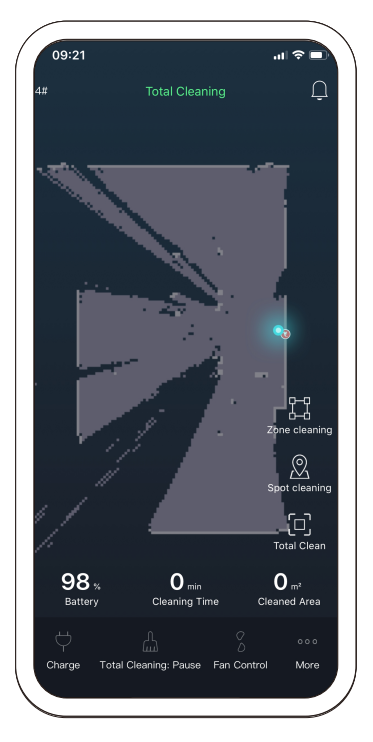

8. Anschließen ... 9. Verbunden. Anwendungsdesktop 10. Desktop-Optionen

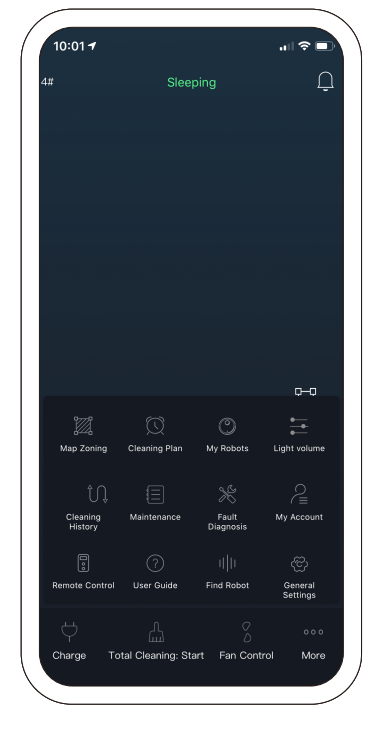

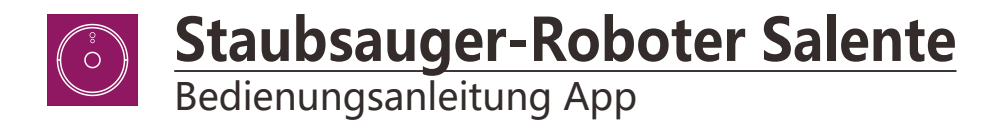

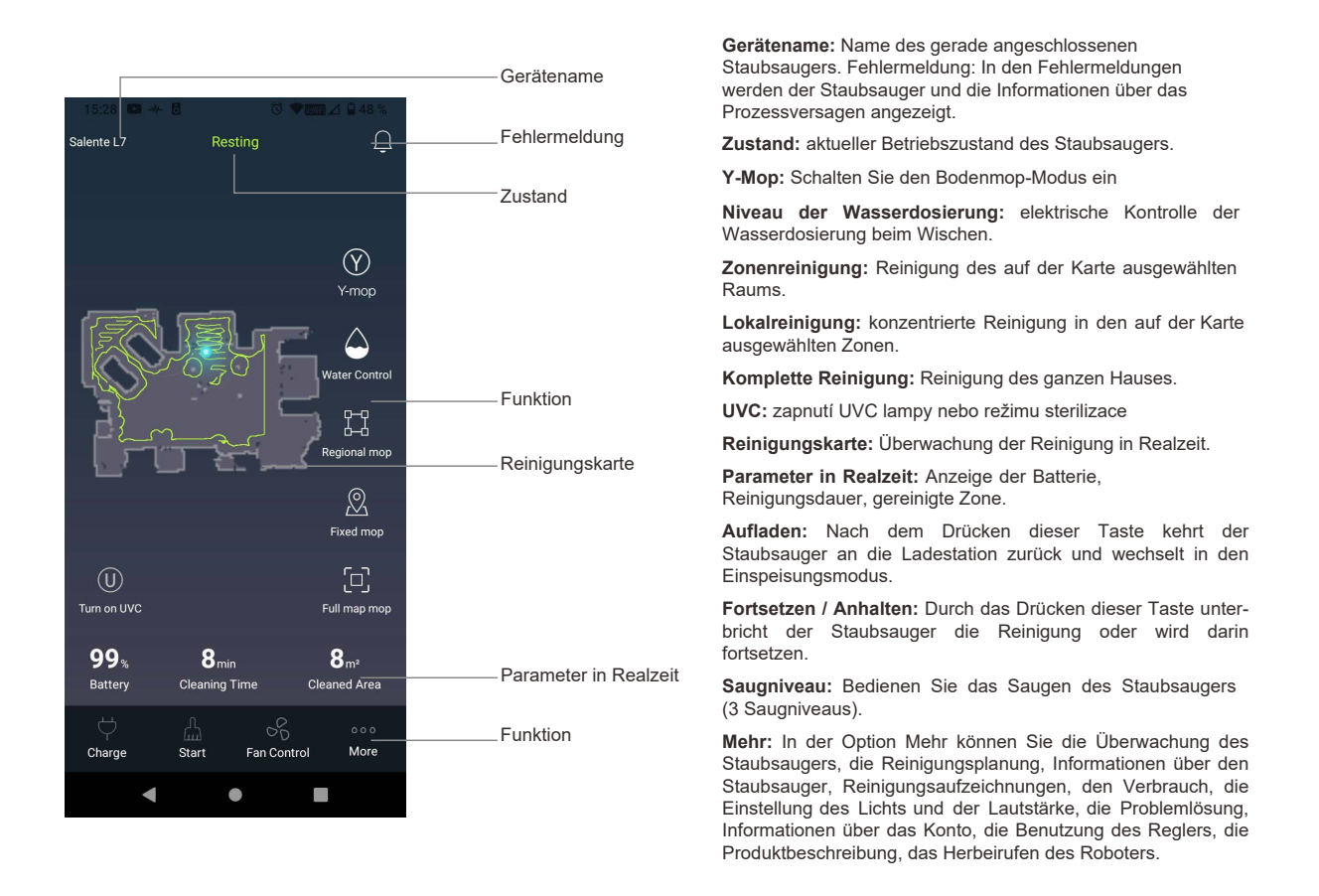

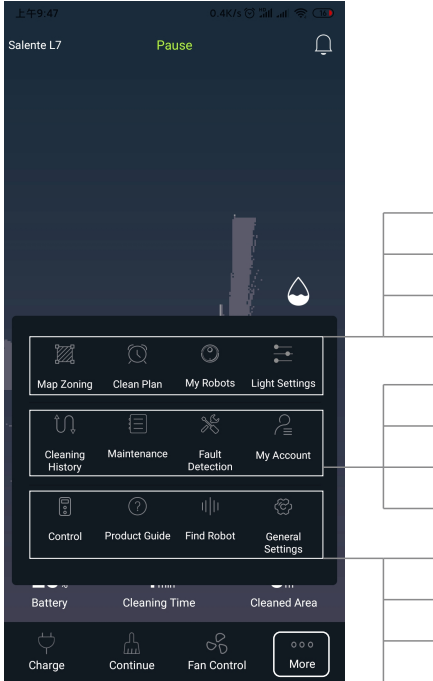

Bedienung Instandhaltung Produktnutzungsanleitung Fehlerdiagnostik Finde mich Mein Konto Haupteinstellung Reinigungsgeschichte Wahl der Zone Reinigungsplanung Informationen über den Staubsauger Weitere Einstellungen **Gerätename:** Name des gerade angeschlossenen Staubsaugers. Fehlermeldung: In den Fehlermeldungen werden der Staubsauger und die Informationen über das Prozessversagen angezeigt.

**Zustand:** aktueller Betriebszustand des Staubsaugers.

**Niveau der Wasserdosierung:** elektrische Kontrolle der Wasserdosierung beim Wischen.

**Zonenreinigung:** Reinigung des auf der Karte ausgewählten Raums.

**Lokalreinigung:** konzentrierte Reinigung in den auf der Karte ausgewählten Zonen.

**Komplette Reinigung:** Reinigung des ganzen Hauses.

**Reinigungskarte:** Überwachung der Reinigung in Realzeit.

**Parameter in Realzeit:** Anzeige der Batterie, Reinigungsdauer, gereinigte Zone.

**Aufladen:** Nach dem Drücken dieser Taste kehrt der Staubsauger an die Ladestation zurück und wechselt in den Einspeisungsmodus.

**Fortsetzen / Anhalten:** Durch das Drücken dieser Taste unterbricht der Staubsauger die Reinigung oder wird darin fortsetzen.

**Saugniveau:** Bedienen Sie das Saugen des Staubsaugers (3 Saugniveaus).

**Mehr:** In der Option Mehr können Sie die Überwachung des Staubsaugers, die Reinigungsplanung, Informationen über den Staubsauger, Reinigungsaufzeichnungen, den Verbrauch, die Einstellung des Lichts und der Lautstärke, die Problemlösung, Informationen über das Konto, die Benutzung des Reglers, die Produktbeschreibung, das Herbeirufen des Roboters.

### **Zonenreinigung**

Bevor Sie die Zonen einstellen, müssen Sie zuerst den Staubsauger durch den gesamten Raum laufen lassen und eine vollständige Karte erstellen.

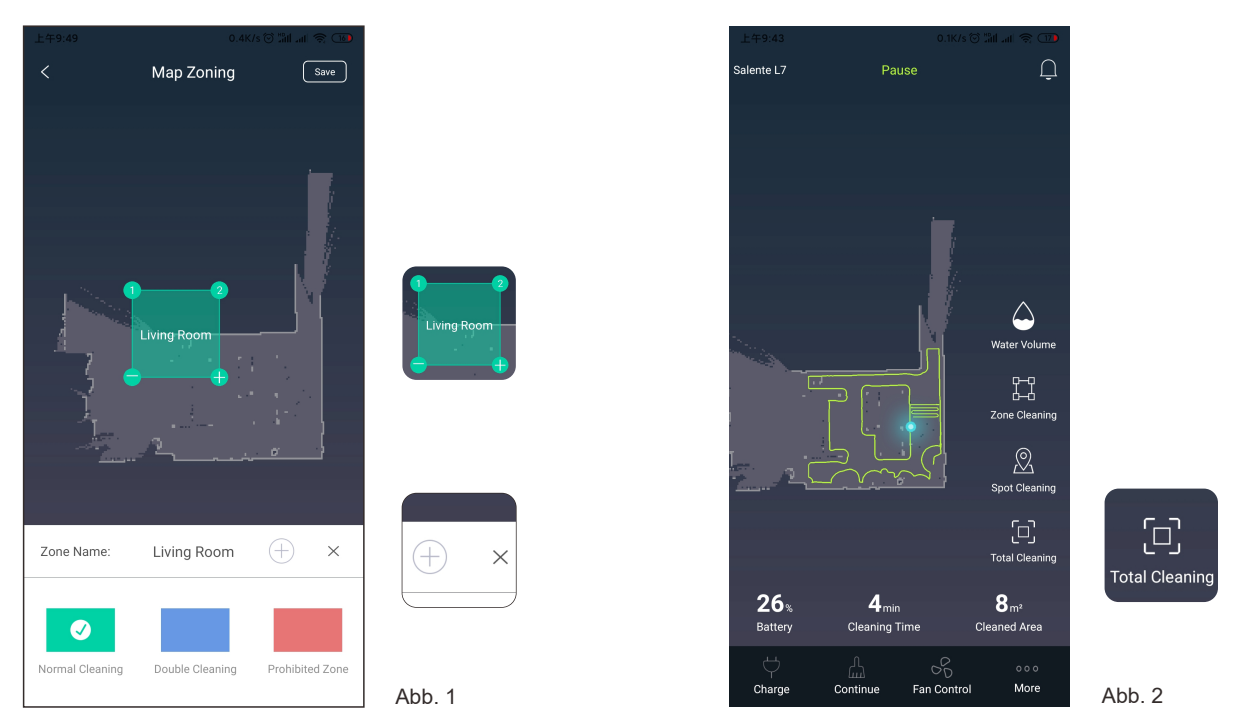

1. Wählen Sie "Wahl der Zone" aus, bilden Sie eine neue Zone und benennen Sie diese. Danach verschieben Sie den kleinen Rahmen auf der Karte (Abb. 1) und wählen Sie den Reinigungstyp für die jeweilige Zone aus: Standardreinigung (einmalige Reinigung), Doppelreinigung (zweifache Reinigung), Verbotene Zone (Auswahl der verbotenen Zone) und danach wählen Sie Speichern aus. Die Einstellung der Zone war erfolgreich.

2. Im Hauptmenü wählen Sie "Zonenreinigung" aus, wählen Sie die Zone aus, klicken Sie auf Start und der Staubsauger beginnt, in dem ausgewählten Raum zu reinigen. Nach der Beendigung der Reinigung kehrt er in den Lademodus zurück.

Wählen Sie die Zone aus und durch das Klicken auf "+" geben Sie den Modus hinzu, durch das Klicken auf "-" nehmen Sie den Modus weg. Klicken Sie auf "⊕" zur Zugabe einer neuen Zone, wählen Sie "x" zur Löschung der Zone aus.

### Gezielte Reinigung (Spot)

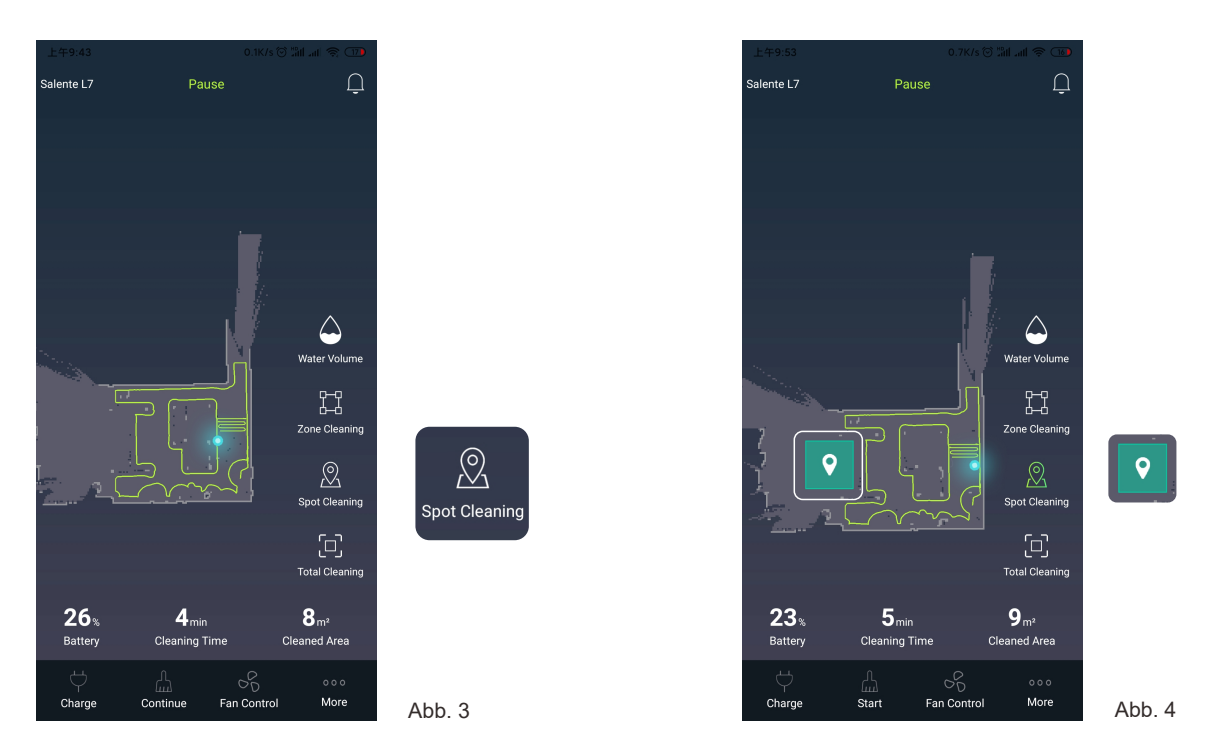

Wählen Sie den Modus "Lokalreinigung" (Abb. 3) aus und ziehen Sie das Bildzeichen an die Stelle, wo Sie mit der Reinigung beginnen wollen (siehe Abb. 4). Drücken Sie Start und der Staubsauger verschiebt sich auf die ausgewählte Stelle und beginnt mit der Doppelreinigung im Raum mit dem Durchmesser von 1,5 m x 1,5 m.

### Sprachbedienung – Paarung mit Google Home

Salente L7 kann mittels Google Home gepaart und mit der Stimme betätigt werden.

- Nach der Installation der Salente Android App und der Inbetriebnahme von Salente L7 in dieser App schalten Sie das Gerät Google Home ein und paaren Sie es in der App Google Home.
- Jetzt klicken Sie in der App Google Home rechts oben auf "Plus-Zeichen" und wählen Sie die erste Wahl "Einstellung des Geräts" aus. Danach klicken Sie in dieser "Einstellung" auf die Wahl "Zusammenarbeit mit Google". Es wird Ihnen ein Verzeichnis möglicher Marken zum Anschluss an Google Home angezeigt.
- Lassen Sie aussuchen und schreiben Sie "Tuya", es wird die Dienstleistung "Tuya Smart" gefunden. Klicken Sie darauf. Es wird Ihnen die Anmeldung zum Tuya-Server angezeigt. (es handelt sich um die Dienstleistung, welche die Kommunikation mit Google Home ermöglicht).
- Geben Sie hier denselben Login ein, den Sie für die Salente-App gebildet haben. Das heißt die Telefonnummer und das Passwort und klicken Sie auf "Link Now".
- Danach klicken Sie auf "Authorize". Wählen Sie im Verzeichnis "Salente L7" aus und klicken Sie auf "In den Raum hinzufügen".
- Wählen Sie danach den Haushalt aus und geben Sie "Nächste" ein, danach wählen Sie "Mein Raum" und "Nächste" ein und die Paarung von Salente-L7 in die Google Home App ist fertig.
- Jetzt ist es möglich, den Roboter mit der Stimme zu steuern.

Hier gibt es 4 Befehle:

- 1. Ok Google, turn on L7, (es ist nötig, englisch zu sprechen d. h. auch bei "L7" "el sevn")
- 2. Ok Google, turn off L7. (es ist nötig, englisch zu sprechen d. h. auch bei "L7" "el sevn")
- 3. Ok Google, L7 go home. (es ist nötig, englisch zu sprechen  $-$  d. h. auch bei "L7"  $-$  "el sevn")
- 4. Ok Google, where is L7. (es ist nötig, englisch zu sprechen d. h. auch bei  $.L7^* .el$  sevn")

### Gewöhnliche Probleme

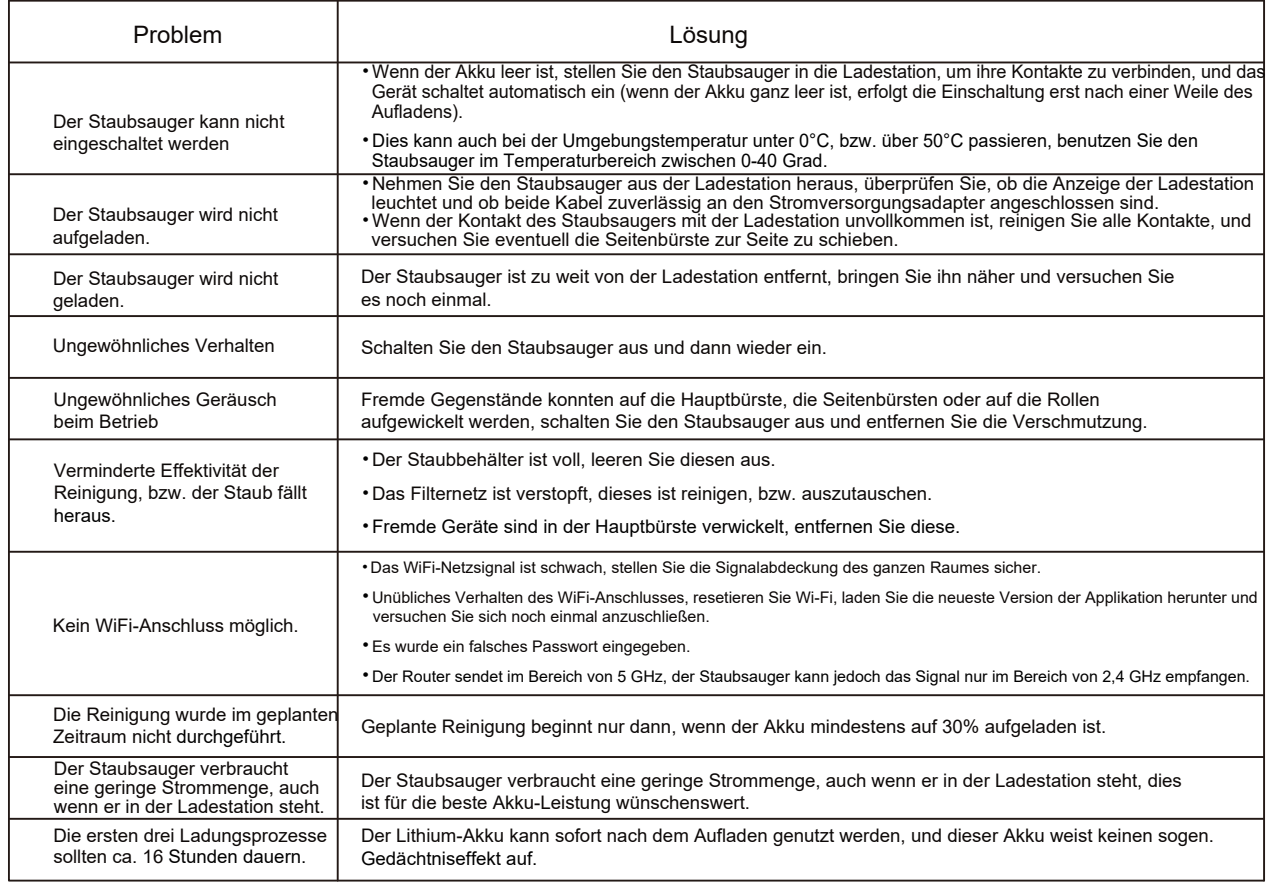

## Problemlösung

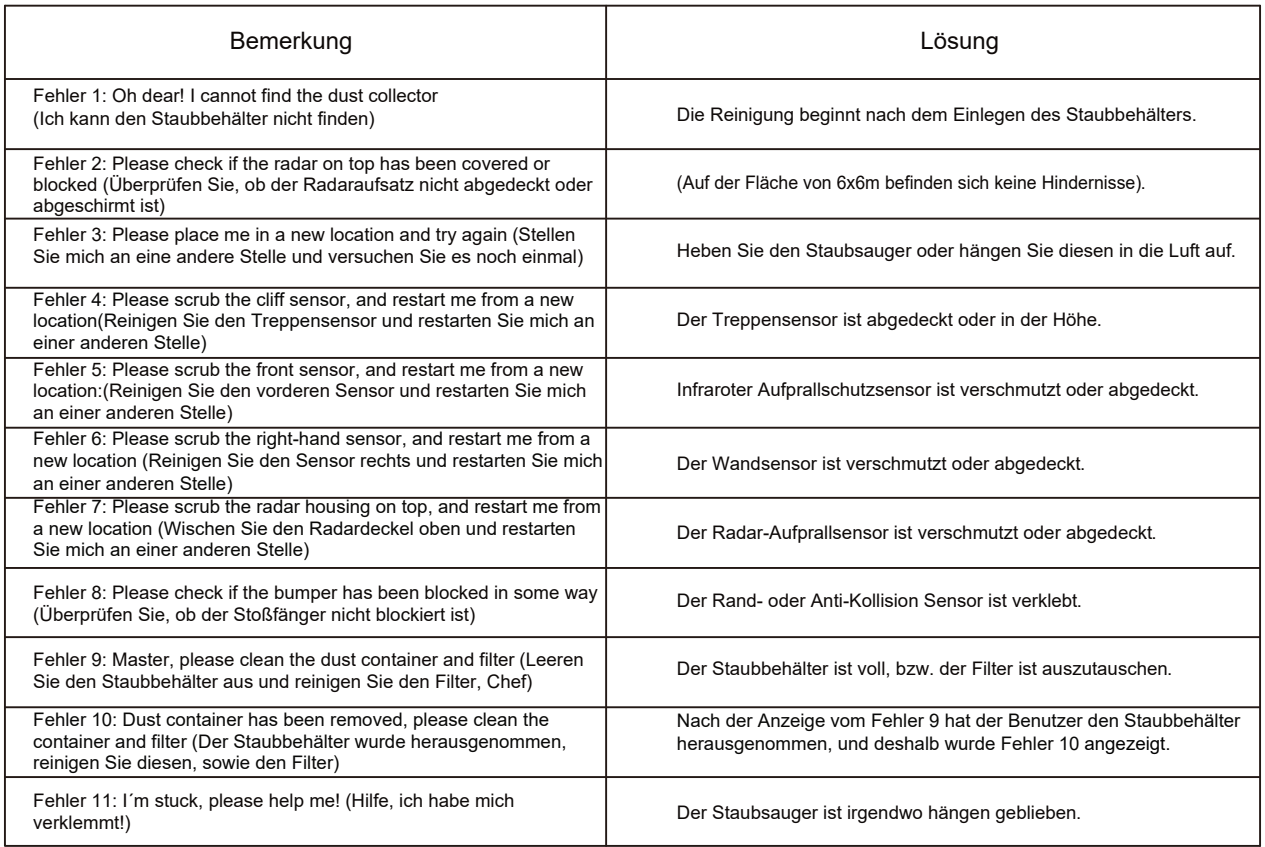

## Fehlerbehebung

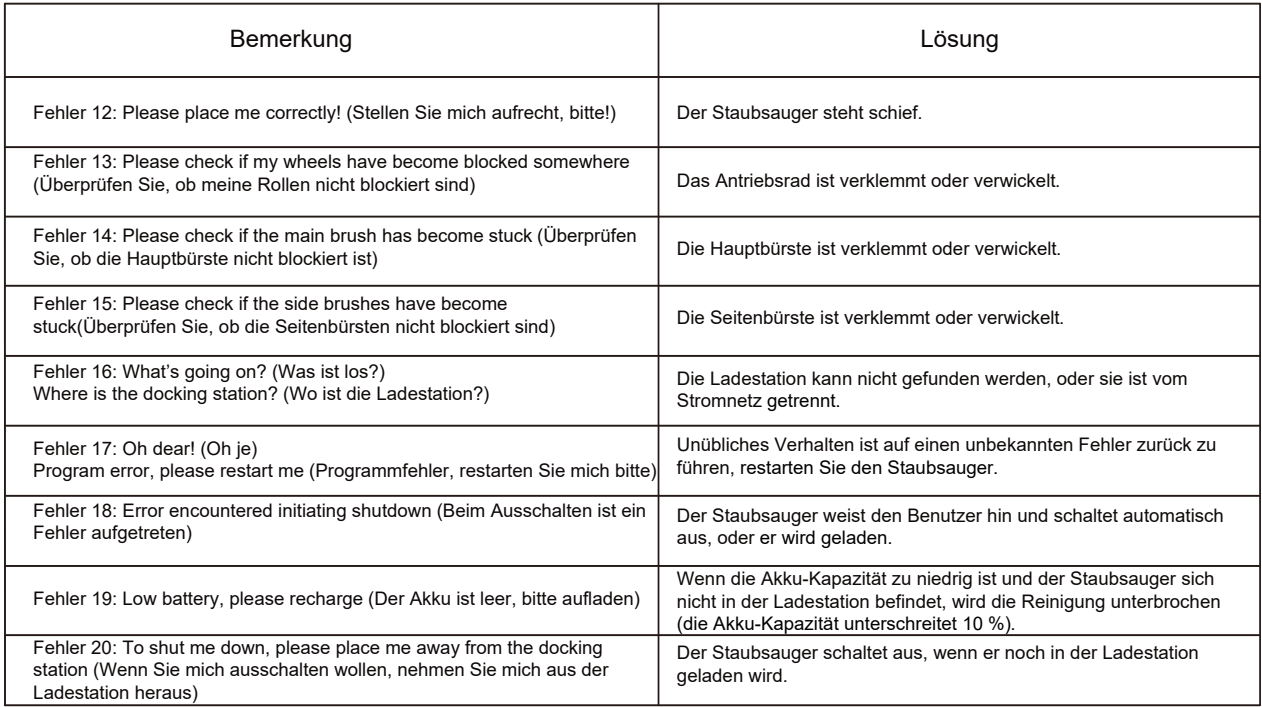

### Sicherheitshinweise

#### Einschränkungen

- Das Produkt ist zur Reinigung der Fußböden in den Haushalten bestimmt, es darf draußen (z.B. zur Reinigung von Balkons), zur Reinigung von Gegenständen außerhalb des Fußbodens (z.B. Sitzgarnitur) und in Büro- oder gewerblichen Räumen nicht genutzt werden.
- Benutzen Sie das Produkt ohne Schutzeinfriedung nicht draußen und an erhöhten Stellen (verschiedene Überdachungen, Außenterrassen und obere Möbelflächen).
- Benutzen Sie den Staubsauger nicht bei den Temperaturen über 40 oder unter 0 °C, beziehungsweise wenn Flüssigkeiten oder klebende Stoffe auf dem Fußboden verschüttet wurden.
- Auf dem Fußboden liegende Kabel sind vor der Reinigung aufzuhängen, damit sich der Staubsauger darin nicht verwickelt.
- Entfernen Sie leicht zerbrechliche Gegenstände und Abfälle (z.B. Kunststoffbeutel, usw.) vom Fußboden, damit der Staubsauger keinen Schaden durch eventuellen leichten Aufprall verursacht, bzw. nicht hängen bleibt.
- Personen mit körperlicher, geistlicher oder Sinnesbehinderung (sowie Kinder) dürfen mit dem Gerät nicht arbeiten oder dieses bedienen.
- Kinder dürfen nicht mit dem Produkt spielen. Bringen Sie die Kinder und die Haustiere in den Reinigungszeiten des Staubsaugers an eine andere Stelle.
- Die Hauptbürste und sonstiges Zubehör des Staubsaugers sind außerhalb der Reichweite der Kinder aufzubewahren.
- Es darf nichts auf den stehenden, bzw. sich bewegenden Staubsauger gelegt werden (dies gilt auch für die Kinder und die Haustiere).
- Wenn der Staubsauger arbeitet, nähern Sie sich mit den Haaren, den Fingern oder sonstigen Körperteilen nicht zu der Saugöffnung, gleiche Regel gilt auch für die Haustiere.
- Das Produkt ist nicht zur Entfernung von brennenden Gegenständen, z.B. brennenden Zigaretten bestimmt.
- Benutzen Sie den Staubsauger nicht zur Reinigung von Hochflor Teppichen (manche dunklen Teppiche dürfen nicht laufend staubgesaugt werden).
- Lassen Sie den Staubsauger keinen harten oder scharfen Schmutz ansaugen (z.B. Abfall aus dekorativen Materialien, Scherben, Nägel, usw.) • Halten Sie den Staubsauger beim Übertragen nicht an Schutzdeckeln, am Laserabstandssensor oder am Stoßfänger.
- Der Staubsauger und die Ladestation sind bei der Reinigung und der Wartung auszuschalten.
- Benutzen Sie kein feuchtes Tuch oder keine flüssigen Reinigungsmittel zur Reinigung.
- Benutzen Sie das Produkt strikt nach der Bedienungsanleitung. Die Verantwortung für jegliche Schäden und Verletzungen, die auf unrichtige Nutzung zurück zu führen sind, hat der Benutzer zu tragen.
- Die Abwischfunktion darf nicht auf Teppichen und oberen Möbelflächen genutzt werden.
- Vergessen Sie nicht, den Wasserbehälter vor dem Aufladen vom Akku aus dem Staubsauger heraus zu nehmen.

### Sicherheitshinweise

Akku und Aufladen

- •Benutzen Sie keine Akkus, Ladestation oder Ladegerät von anderen Herstellern.
- •Versuchen Sie nicht, den Akku, bzw. die Ladestation zu beleben, bzw. zu demontieren.
- •Halten Sie die Ladestation von den Wärmequellen (z.B. Heizkörper) fern.
- •Reinigen Sie die Kontakte der Ladestation mit keinem nassen Tuch, bzw. mit nassen Händen.
- •Gebrauchte Akkus sind nicht mit Hausmüll zu entsorgen. Gebrauchte Akkus sind von einem spezialisierten Recyclingunternehmen zu entsorgen.
- •Bei der Kabelbeschädigung ist dieses sofort durch ein anderes, aus offiziellen Quellen angeschafftes Kabel zu ersetzen.
- •Befördern Sie den Staubsauger in Originalverpackung, im ausgeschalteten Zustand.
- •Wenn der Staubsauger über längere Zeit nicht benutzt wird, lassen Sie den Akku auf volle Kapazität aufladen und anschließend lagern Sie den Staubsauger an einer trockenen,kalten Stelle. Mindestens einmal pro 3 Monate lassen Sie den Akku aufladen, damit dieser durch zu große Entladung nicht zerstört wird.

Informationen über Lasersicherheit

.Der Laserabstandssensor entspricht der Norm für Laserprodukte der Klasse 1, IEC60825, und generiert keine gefährliche Laserstrahlung.

### Sicherheitshinweise

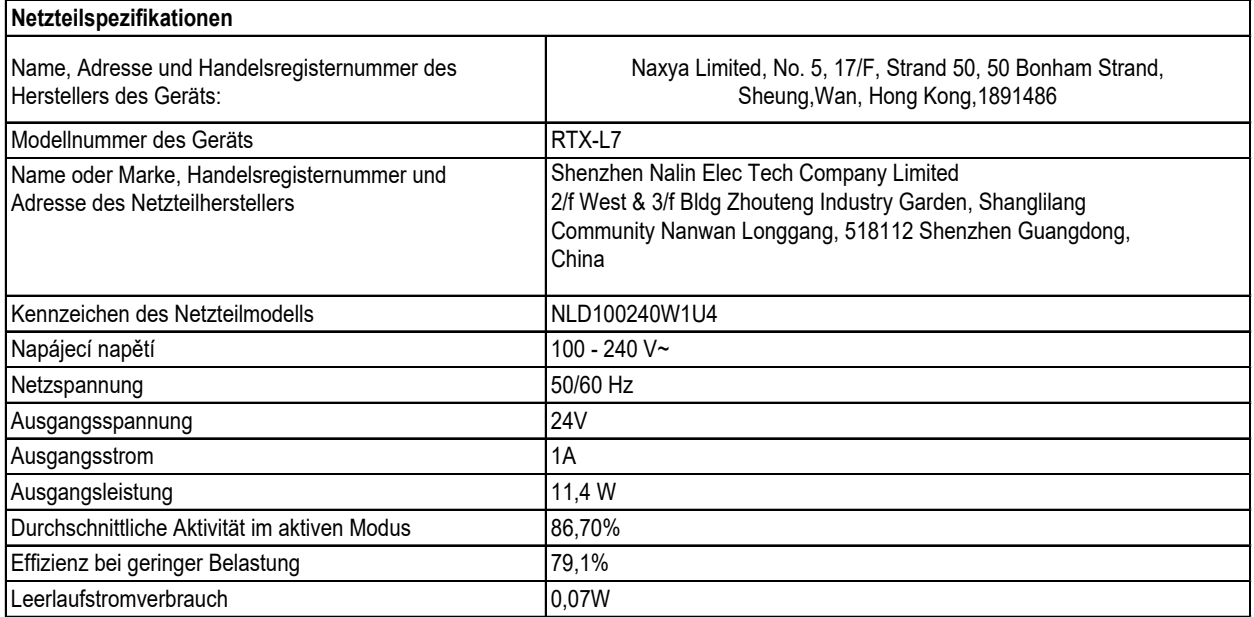

**Entsorgung:**Das durchgestrichene Mülleimersymbol auf Ihrem Produkt, in der Begleitdokumentation oder auf der Verpackung weist darauf hin, dass in der Europäischen Union alle elektrischen und elektronischen Geräte, Batterien und Akkus separat als Sondermüll entsorgt werden müssen. Entsorgen Sie diese Produkte nicht als unsortierten Hausmüll.

# **KONFORMITÄTSERKLÄRUNG**

Hiermit erklärt das Unternehmen Abacus Electric, s.r.o., dass SALENTE L7 die Anforderungen der Normen und Vorschriften erfüllt, die für den Gerätetyp relevant sind. Die vollständige Konformitätserklärung finden Sie unter http://ftp.salente.cz/ce/

Importeur / Dovozca / Importer / Importőr Abacus Electric, s.r.o. Planá 2, 370 01, Tschechische Republik

Hersteller / Výrobca / Manufacturer / Gyártó Naxya Limited Naxya Limited No.5, 17/F, Strand 50, 50 Bonham Strand, Sheung Wan, Hong Kong Hergestellt in China

Copyright © Abacus Electric, s.r.o. www.salente.eu

Alle Rechte vorbehalten

Das Produktdesign und die technischen Daten können ohne vorherige Ankündigung geändert werden.